# Anleitungen zur Datenverarbeitung

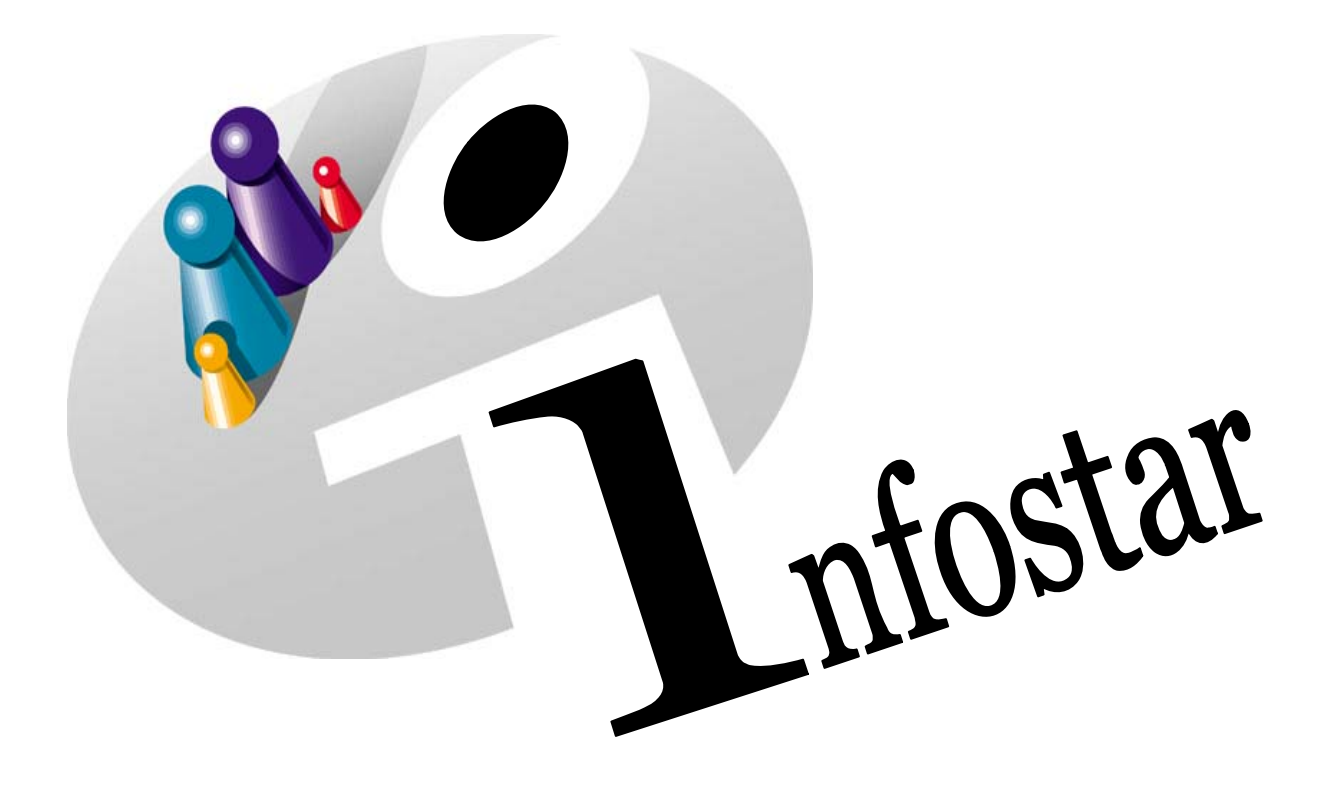

# Programmhandbuch

Herausgegeben vom Bundesamt für Justiz Eidg. Amt für Zivilstandwesen Fachstelle INFOSTAR, 3003 Bern

Vertrieb via Internet: Themenseite Zivilstand  $\in$  Schulung  $\in$  Programmhandbuch Infostar http://www.infostar.admin.ch

Edité par l'Office fédéral de la justice Office fédéral de l'état civil Service INFOSTAR, 3003 Berne

Diffusion par Internet: Thèmes Etat civil  $\mathcal F$  Formation  $\mathcal F$  Manuel d'utilisation du programme Infostar http://www.infostar.admin.ch

Pubblicato dall'Ufficio federale di giustizia Ufficio federale dello stato civile Servizio INFOSTAR, 3003 Berna

Distribuzione via Internet: Temi Stato civile <sup>®</sup> Formazione <sup>®</sup> Manuale per l'uso del programma Infostar http://www.infostar.admin.ch

#### **Programmhandbuch INFOSTAR**

Copyright: Bundesamt für Justiz

Inhalt und Aufbau: Susanne Nydegger

# **Anleitungen zur Datenverarbeitung**

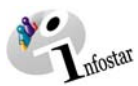

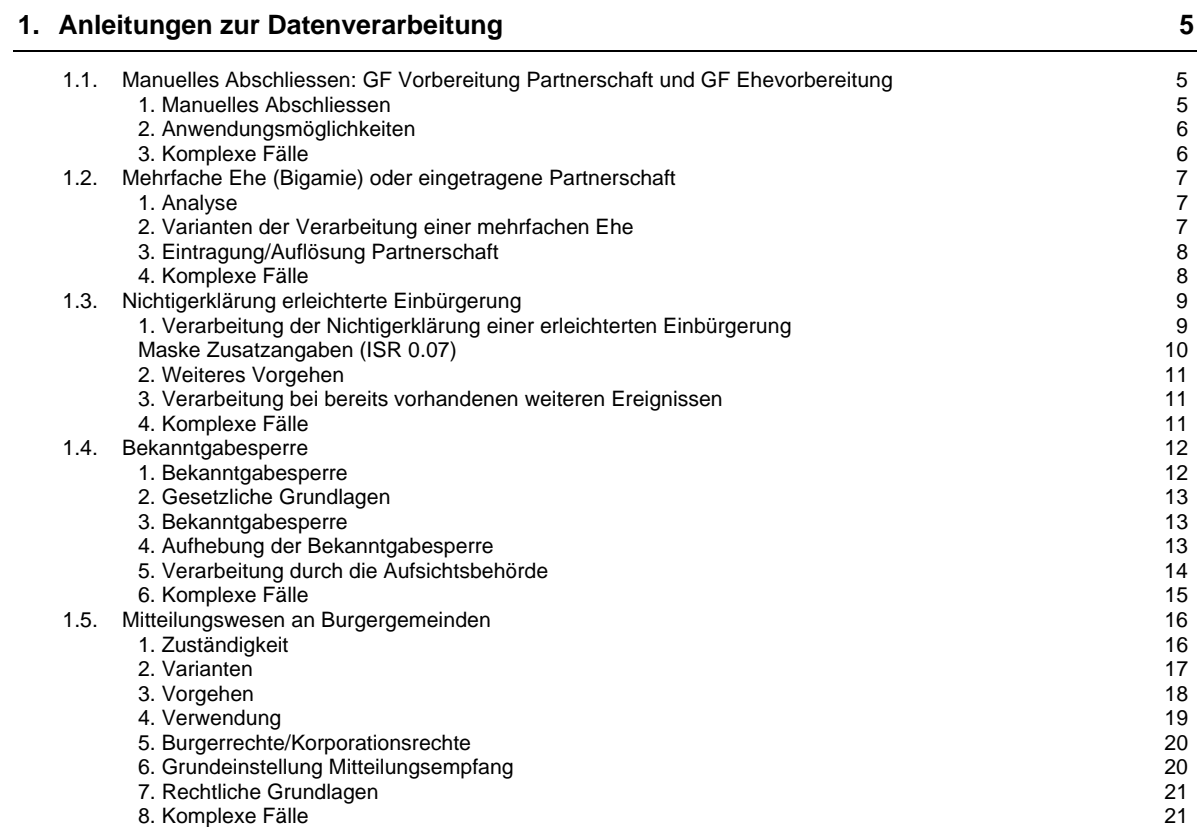

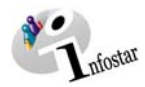

# **1. Anleitungen zur Datenverarbeitung**

### *1.1. Manuelles Abschliessen: GF Vorbereitung Partnerschaft und GF Ehevorbereitung*

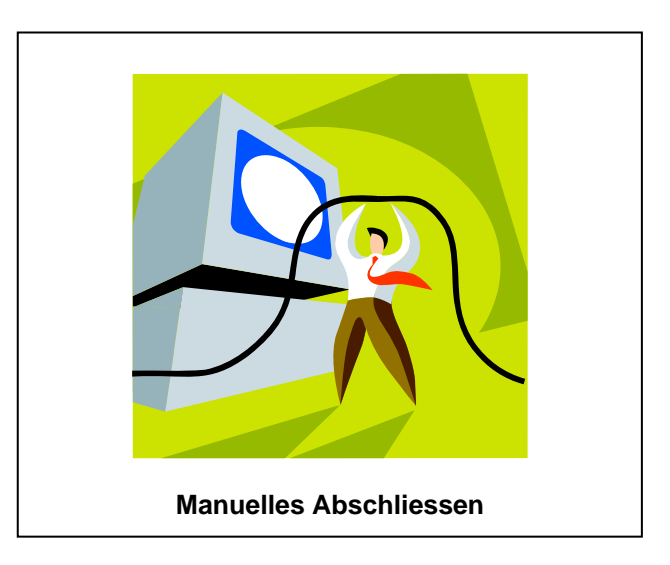

#### *1. Manuelles Abschliessen*

#### *Beispiel: Vorbereitung einer eingetragenen Partnerschaft*

Die eingegebene Vorbereitung einer eingetragenen Partnerschaft kann manuell abgeschlossen werden. Mit dem Button *manuell Abschliessen* wird der Status des Geschäftsfalles auf aktiv/abgeschlossen gesetzt. Der Geschäftsfall kann folglich nicht mehr in den Geschäftsfall Eintragung einer Partnerschaft übernommen werden.

Der Button *manuell Abschliessen* wird erst nach dem Durchlauf sämtlicher Masken des Geschäftsfalles einer Vorbereitung aktiv.

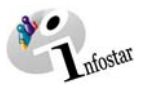

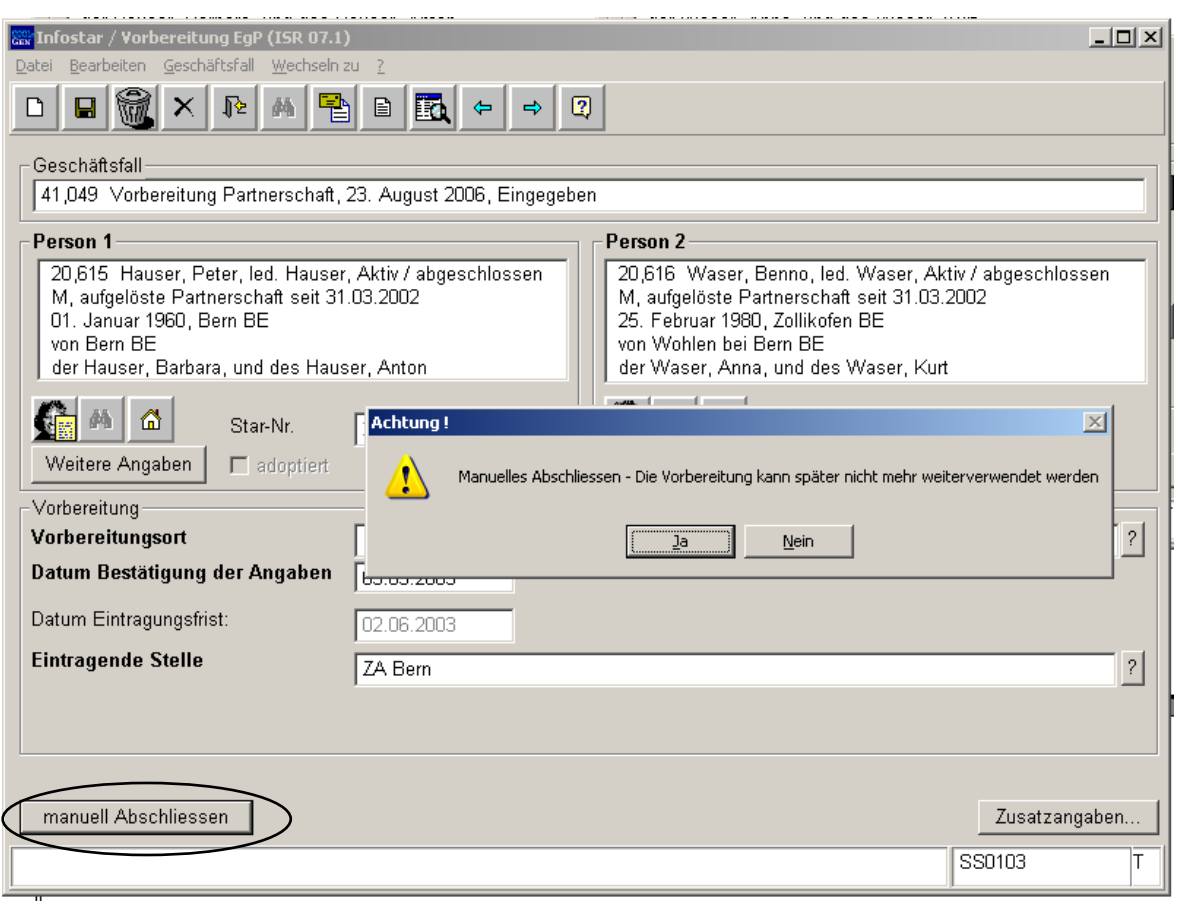

*Abbildung 1: Vorbereitung EgP (ISR 07.1)* 

Beantworten Sie die Meldung mit **Ja**, kann die Vorbereitung später nicht mehr weiterverwendet werden (Status aktiv/abgeschlossen).

#### *2. Anwendungsmöglichkeiten*

Ein manueller Abschluss des Geschäftsfalles der Vorbereitung einer eingetragenen Partnerschaft oder der Ehevorbereitung kommt in folgenden Fällen zur Anwendung:

- Die betroffenen Personen treten von Ihrer Absicht der Eintragung/Eheschliessung zurück.
- Die Eintragung/Eheschliessung fand im Ausland statt und wurde direkt im Geschäftsfall Eintragung/Eheschliessung verarbeitet, ohne eine bestehende Vorbereitung einzubeziehen (nach Ablauf der Vorbereitungsfrist erscheint keine Warnung eines konkurrierenden Geschäftsfalles).
- Die Vorbereitung ist nach Ablauf der Gültigkeitsfrist noch immer im eingegebenen Status.

#### *3. Komplexe Fälle*

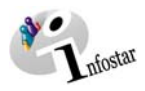

# *1.2. Mehrfache Ehe (Bigamie) oder eingetragene Partnerschaft*

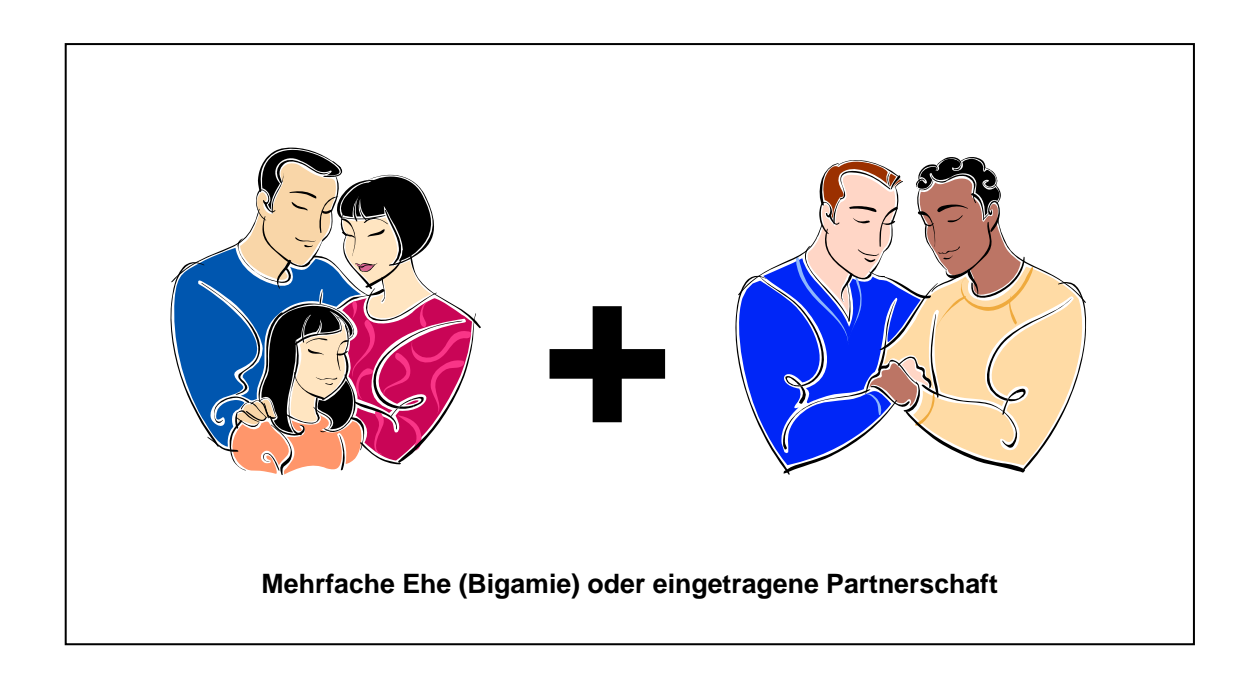

Obwohl mehrfache Ehen/Partnerschaften in unserem Rechtssystem nicht vorgesehen sind, müssen in der Praxis solche Fälle verarbeitet werden können. Es wird sich aber in aller Regel um eine bloss behelfsmässige Beurkundung handeln, weil die Funktionen und Dokumente des Personenstandsregisters stets von (in der Schweiz) rechtmässigen Verhältnissen ausgehen.

So können auf Grund von Infostar keine Dokumente ausgegeben werden, welche mehrere sich zeitlich überlappende Ehen einer Person widerspruchsfrei darstellen. Wichtige Kriterien bei der Verarbeitung des konkreten Einzelfalles sind der Bestand der rechtmässigen, früheren Ehe bis zu ihrer eigenen Auflösung durch Gerichtsurteil oder Tod eines Ehegatten sowie die gesetzliche Vermutung der Vaterschaft des Ehemannes, wenn ein Kind während der (vorhergehenden, legalen und auch während der bigamischen) Ehe eines Mannes geboren ist.

#### *1. Analyse*

Jede Vermutung einer mehrfachen Ehe/Partnerschaft erfordert eine gründliche Analyse der bestehenden Situation der betroffenen Personen.

Es ist abzuklären, wo die aktuellsten Personendaten registriert sind, da diese teilweise im Familienregister, teilweise in Infostar oder noch nirgends eingetragen sein können.

#### *2. Varianten der Verarbeitung einer mehrfachen Ehe*

#### **Daten sind im Familienregister erfasst:**

- Verarbeitung der Eheauflösung im Familienregister
- Übernahme der Personendaten in Infostar (Ereignisdatum der zweiten Ehe)
- Verarbeitung der Eheschliessung in Infostar

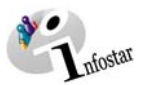

#### **Daten sind in Infostar erfasst:**

entweder

- Erfassung der Eheauflösung im Geschäftsfall Person mit Ereignisdatum = Datum der zweiten Eheschliessung
- Erfassung der zweiten Ehe im Geschäftsfall Eheschliessung

oder

- Erfassung der Eheauflösung im Geschäftsfall Eheauflösung
- Erfassung der zweiten Ehe im Geschäftsfall Person mit Ereignisdatum = Datum der Eheauflösung

oder

- Erfassung der Eheauflösung im Geschäftsfall Person mit Ereignisdatum = Datum der zweiten Eheschliessung
- Erfassung der zweiten Ehe im Geschäftsfall Person mit Ereignisdatum = Datum der zweiten Eheschliessung

#### **Maske Zusatzangaben (ISR 0.07)**

Ins Feld **Anmerkungen** sind nebst den Daten betreffend die Ehedauer / Partnerschaftsdauer die notwendigen Angaben für die Identifikation der (Ehe-)Partnerin oder des (Ehe-)Partners während der aufgelösten Ehe oder Partnerschaft einzutragen.

#### *3. Eintragung/Auflösung Partnerschaft*

Dieses Vorgehen ist für die Geschäftsfälle Eintragung/Auflösung Partnerschaft analog anzuwenden.

#### *4. Komplexe Fälle*

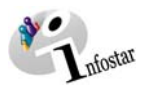

# *1.3. Nichtigerklärung erleichterte Einbürgerung*

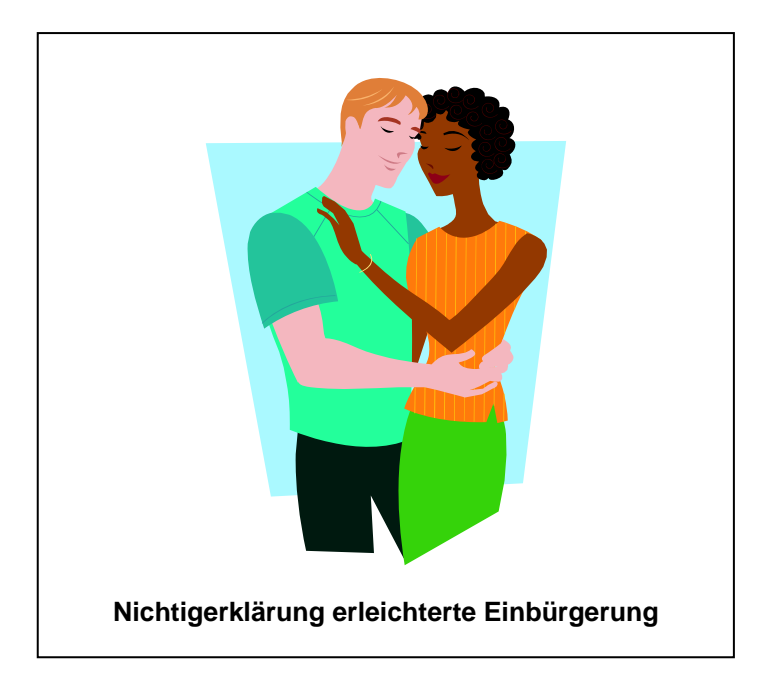

Die Nichtigerklärung einer erleichterten Einbürgerung muss in Infostar speziell abgebildet werden.

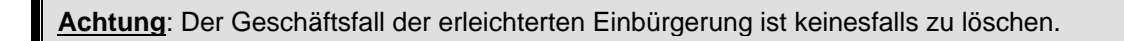

#### *1. Verarbeitung der Nichtigerklärung einer erleichterten Einbürgerung*

#### Geschäftsfall Bürgerrecht

Wenn zwischenzeitlich keine anderen Ereignisse erfasst wurden, kann das Bürgerrecht auf das Datum der erleichterten Einbürgerung limitiert werden. Der Erwerb der vorhergehenden Staatsangehörigkeit ist mit "Erwerb von Gesetzes wegen" mit dem Gültigkeitsdatum der erleichterten Einbürgerung einzutragen.

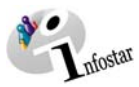

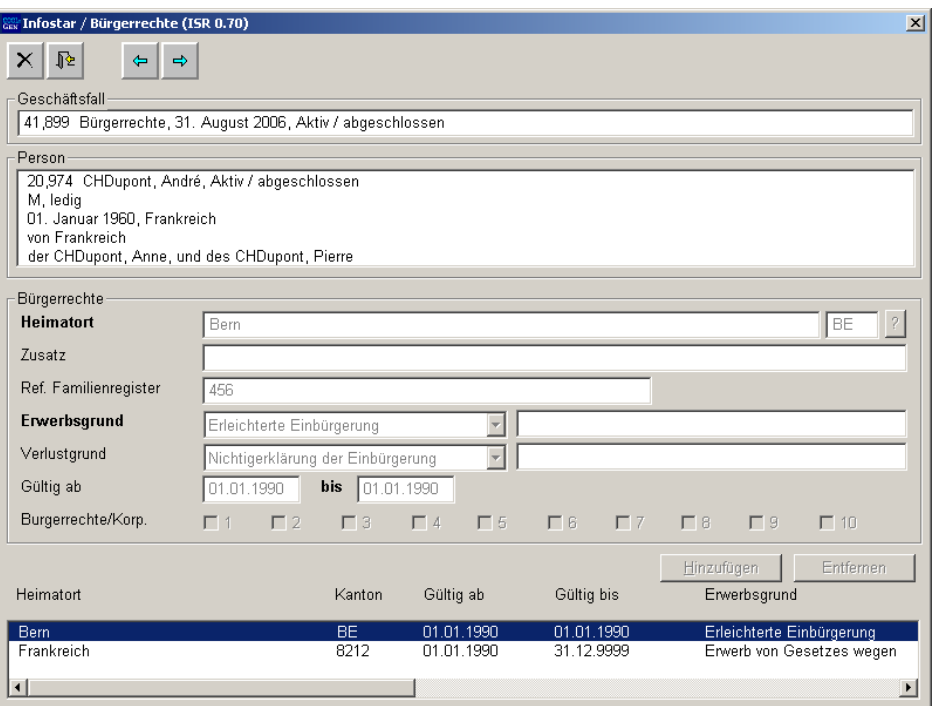

*Abbildung 2: Bürgerrechte (ISR 0.70)* 

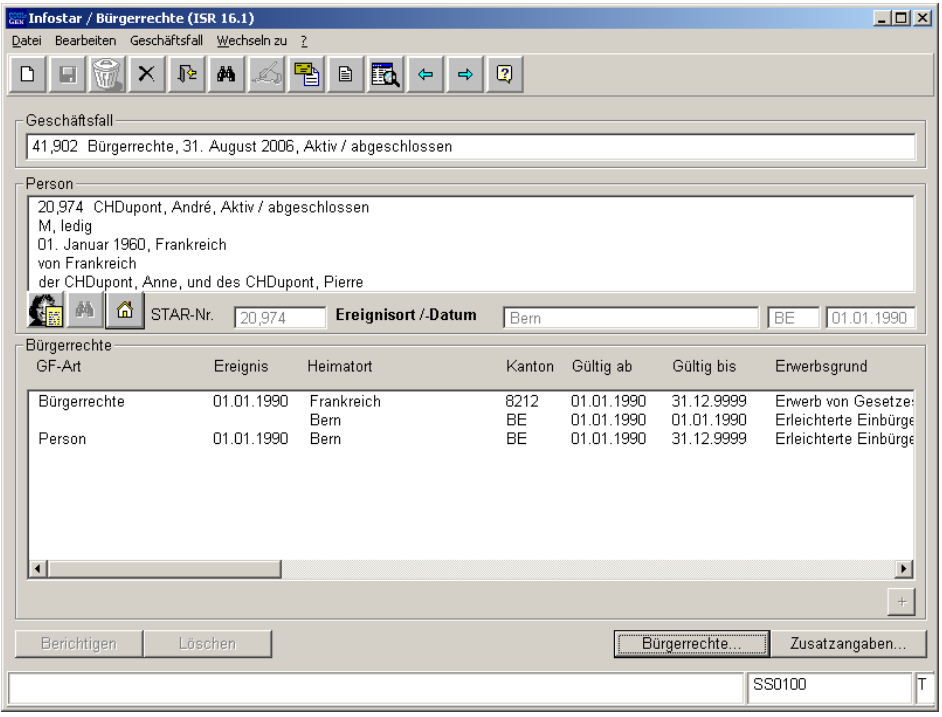

*Abbildung 3: Bürgerrechte (ISR 16.1)* 

# *Maske Zusatzangaben (ISR 0.07)*

Unter den Zusatzangaben ist bei der betroffenen Person, im Feld **Anmerkungen**, folgender Vermerk anzubringen:

Rechtskraftsdatum: **tt.mm.jjjj**

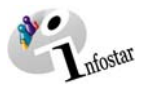

#### *2. Weiteres Vorgehen*

Der Entscheid ist mittels Belegkopie der Einwohnerkontrolle zu melden. Die Mitteilung einer Bürgerrechtsänderung weist ein falsches Rechtskraftdatum aus (Übernahme des Datums von Erwerb bzw. Verlust des Bürgerrechts durch das System).

Wenn die erleichterte Einbürgerung im Familienregister verarbeitet wurde, ist dieses wie folgt nachzuführen:

- löschen aller Eintragungen, welche die erleichterte Einbürgerung ausgelöst hat, insbesondere das der eingebürgerten Person eröffnete Blatt
- zudem Vermerk über die Nichtigerklärung der erleichterten Einbürgerung auf dem Blatt des CH-Partners

#### *3. Verarbeitung bei bereits vorhandenen weiteren Ereignissen*

Wurden nach der erleichterten Einbürgerung weitere Ereignisse beurkundet, so müssen diese gelöscht werden, damit die Nichtigerklärung der Einbürgerung verarbeitet werden kann.

Danach müssen die Ereignisse neu beurkundet werden (Person als Ausländer).

#### *4. Komplexe Fälle*

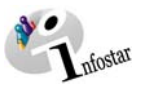

# *1.4. Bekanntgabesperre*

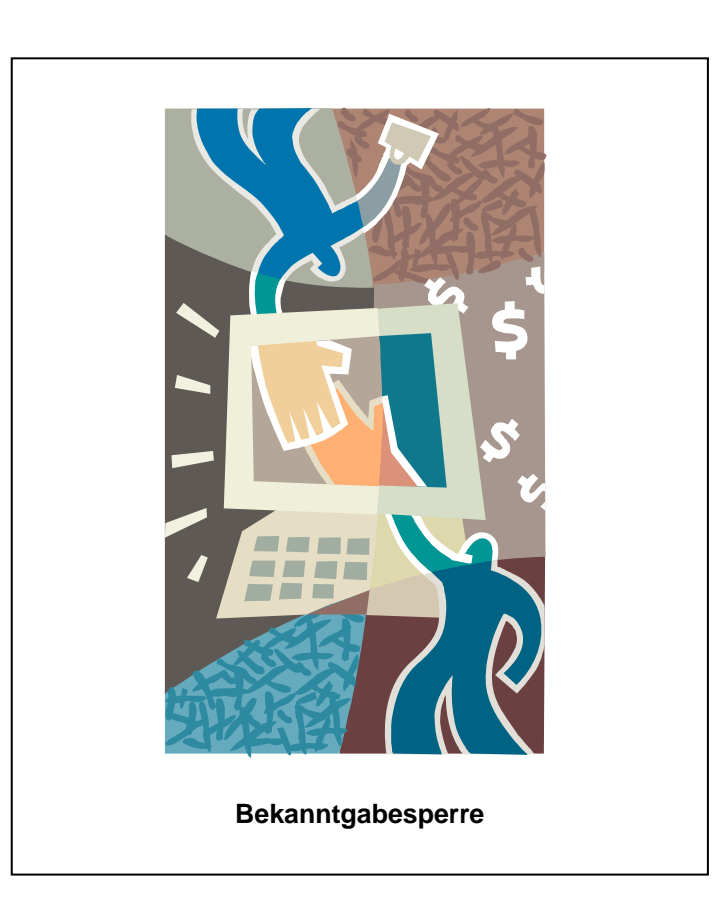

#### *1. Bekanntgabesperre*

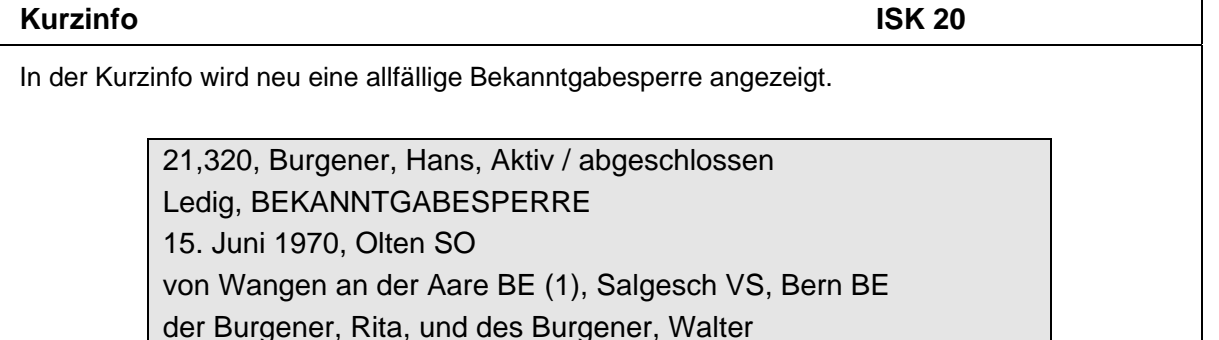

Über den Knopf *Bekanntgabesperre* auf Maske 0.10 (Personenstand) ist die eintragende Aufsichtsbehörde ersichtlich. Nur die Aufsichtsbehörde kann die Bekanntgabesperre erfassen, respektive mutieren. Die Bekanntgabesperre hat keinen Einfluss auf die Erfassung von Geschäftsfällen oder das Erstellen von Dokumenten.

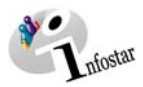

#### *2. Gesetzliche Grundlagen*

# **Art. 46 Sperrung der Bekanntgabe**  1

Die Aufsichtsbehörde veranlasst die Sperrung der Bekanntgabe von Personenstandsdaten:

- a. auf Antrag oder von Amtes wegen, sofern dies zum Schutz der betroffenen Person unerlässlich oder gesetzlich vorgesehen ist;
- b. auf Grund einer rechtskräftigen richterlichen Verfügung.

<sup>2</sup> Entfallen die Voraussetzungen für die Sperrung, so veranlasst die Aufsichtsbehörde die Aufhebung der Sperrung.

<sup>3</sup> Vorbehalten bleibt das Recht des Adoptivkindes auf Auskunft über die Personalien der leiblichen Eltern (Art. 268*c* ZGB).

#### *3. Bekanntgabesperre*

- Die Sperrung der Bekanntgabe von Daten an berechtigte Personen und Behörden darf nur in den rechtlich vorgesehenen Fällen vorgenommen werden (vgl. Art. 46 ZStV).
- Im Falle der Sperrung auf Antrag (Art. 46 Abs. 1 Bst. a) muss die antragstellende Person ein schutzwürdiges Interesse glaubhaft machen, und es darf weder eine Rechtspflicht zur Bekanntgabe bestehen noch durch die Sperre die Erfüllung einer gesetzlichen Aufgabe gefährdet sein.
- Das Anbringen des Sperrvermerks auf Grund von rechtlich nicht vorgesehenen zweckfremden Motiven (z.B. um die Bezahlung früherer Gebührenforderungen zu erzwingen) ist unzulässig.

#### *4. Aufhebung der Bekanntgabesperre*

- Die Sperrung ist von Amtes wegen aufzuheben, wenn die Voraussetzungen weggefallen sind.
- Zuständig für die Aufhebung ist immer die Aufsichtsbehörde, welche die Bekanntgabesperre veranlasst hatte.

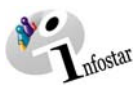

### *5. Verarbeitung durch die Aufsichtsbehörde*

Einstieg via Menu Geschäftsfälle auf *Bekanntgabesperre*:

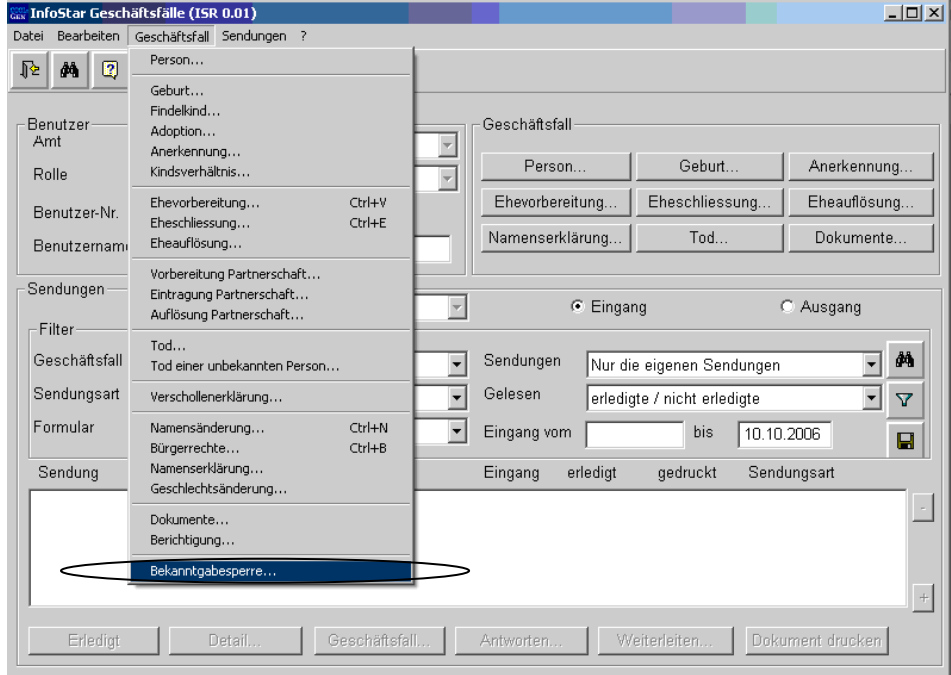

*Abbildung 4: Geschäftsfälle (ISR 0.01)* 

Auf folgender Maske kann eine Bekanntgabesperre eingetragen werden:

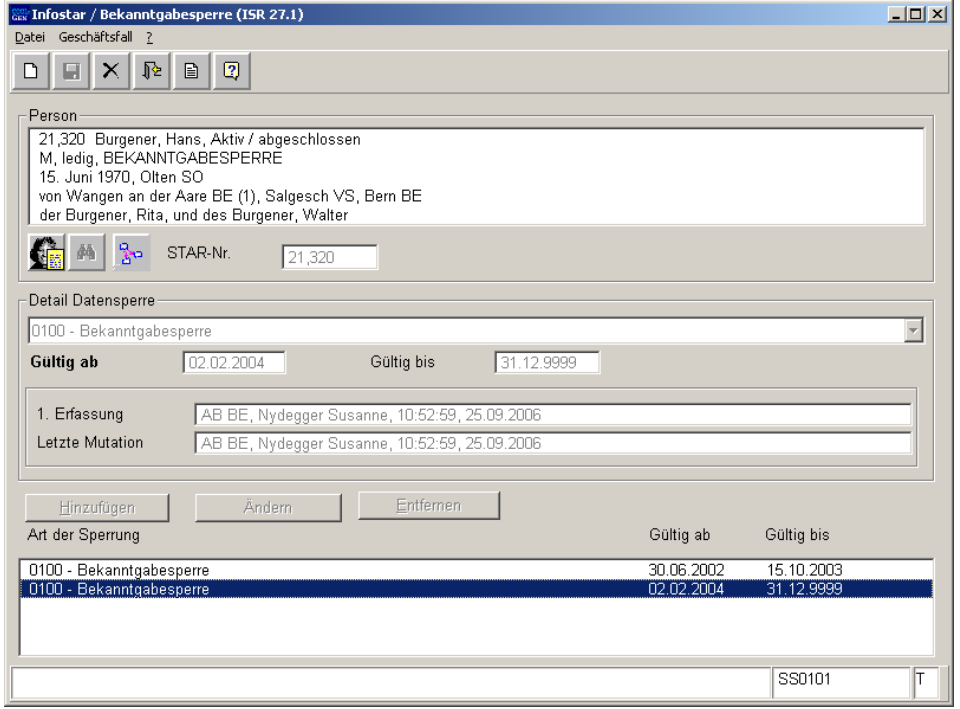

*Abbildung 5: Bekanntgabesperre (ISR 27.1)* 

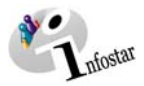

Für Mutationen ist zuerst der gewünschte Listeneintrag zu markieren, damit die Buttons *Ändern* und *Entfernen* aktiv werden.

#### **Hinzufügen**

Nach Aufruf der betroffenen Person ist das **Detail der Datensperre** anzuwählen und ein Gültigkeitsdatum einzutragen. Mit dem Button *Hinzufügen* wird die Bekanntgabesperre in die Liste übernommen. Die Bekanntgabesperre ist nach dem Abspeichern der Eingaben aktiv.

#### **Ändern**

Das Ende der Gültigkeit der Bekanntgabesperre kann nach Anklicken des gewünschten Listen-Eintrages in das Feld **Gültig bis** eingetragen und mittels des Buttons *Ändern* übernommen werden. Die Änderungen müssen gespeichert werden.

#### **Entfernen**

Löschungen von Eintragungen mittels des Buttons *Entfernen* sind nur bei Falscheinträgen gestattet.

#### **Änderung der Bekanntgabesperre**

Jede Aufsichtsbehörde kann eine Bekanntgabesperre für eine Person einrichten. Die Listen-Einträge können jedoch jeweils nur durch das erstellende Amt geändert oder ausnahmsweise entfernt werden.

#### **Aufhebung der Bekanntgabesperre**

Die Aufhebung der Bekanntgabesperre erfolgt durch eine zeitliche Limitierung des bestehenden Eintrages durch die Aufsichtsbehörde. Mit diesem Vorgehen bleiben die Einträge zur Nachverfolgung durch die Aufsichtsbehörden und die Zivilstandsämter bestehen (History).

#### **Sichten Bekanntgabesperre durch die Aufsichtsbehörden und die Zivilstandsämter**

Die Aufsichtsbehörden und die Zivilstandsämter können die Bekanntgabesperre nur bis zu deren zeitlicher Limitierung in der Kurzinfo einsehen.

Details zu einer bestehenden oder aufgehobenen Bekanntgabesperre können in jedem Geschäfts-

fall via das Icon **Personenstand** und das Icon **Bekanntgabesperre** zur betroffenen Person eingesehen werden. Nachdem ein gewünschter Listen-Eintrag markiert wurde, sind sämtliche Angaben ersichtlich.

#### *6. Komplexe Fälle*

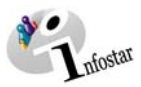

# *1.5. Mitteilungswesen an Burgergemeinden*

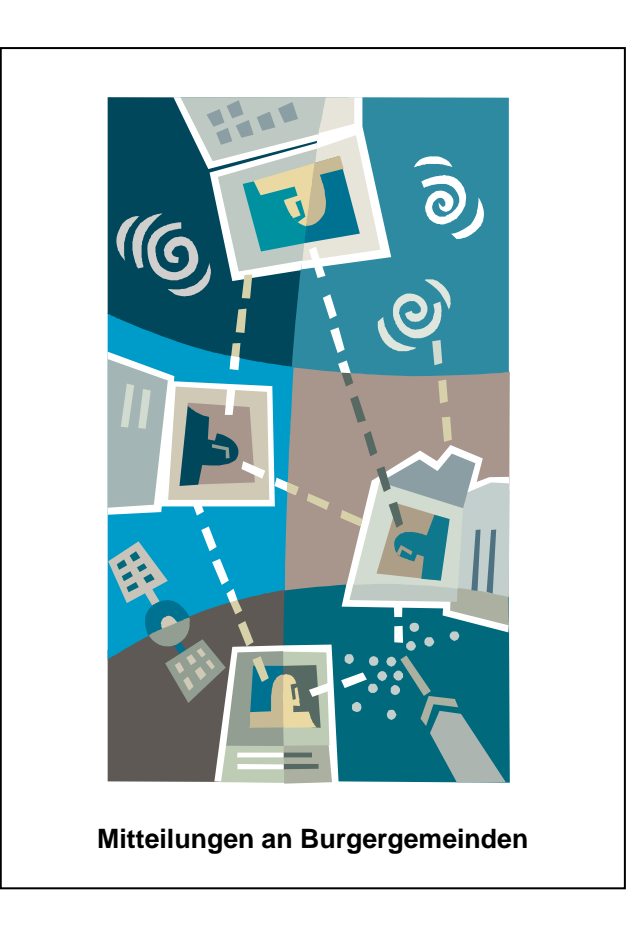

#### *1. Zuständigkeit*

Die Definition des Mitteilungsempfangs ist durch die kantonale Aufsichtsbehörde für ihre Ämter oder durch die kantonalen Zivilstandsämter selbst möglich. Die Definition des Mitteilungsempfanges ist jeweils für den Kreis des betroffenen Zivilstandsamtes gültig.

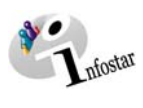

#### *2. Varianten*

#### **Empfängereigenschaft**:

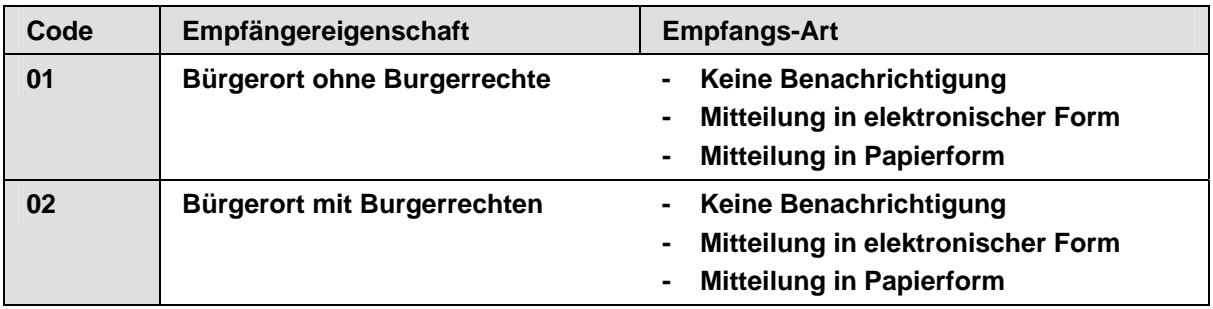

## **Empfangs-Art**:

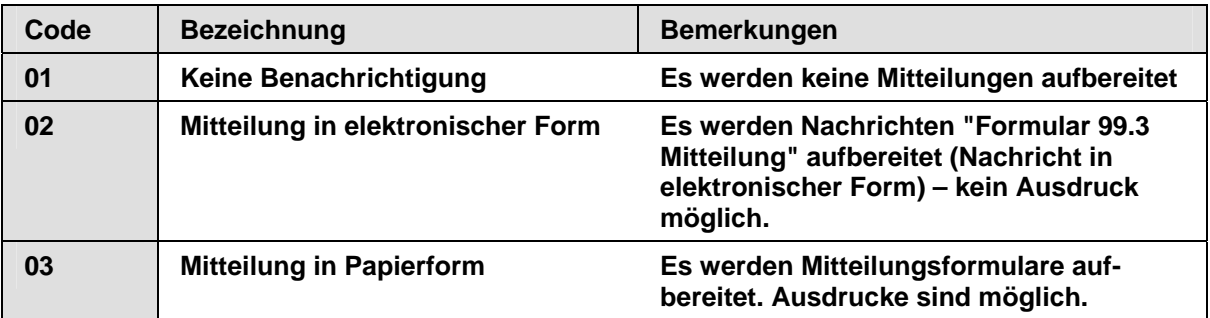

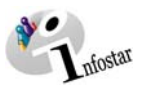

#### *3. Vorgehen*

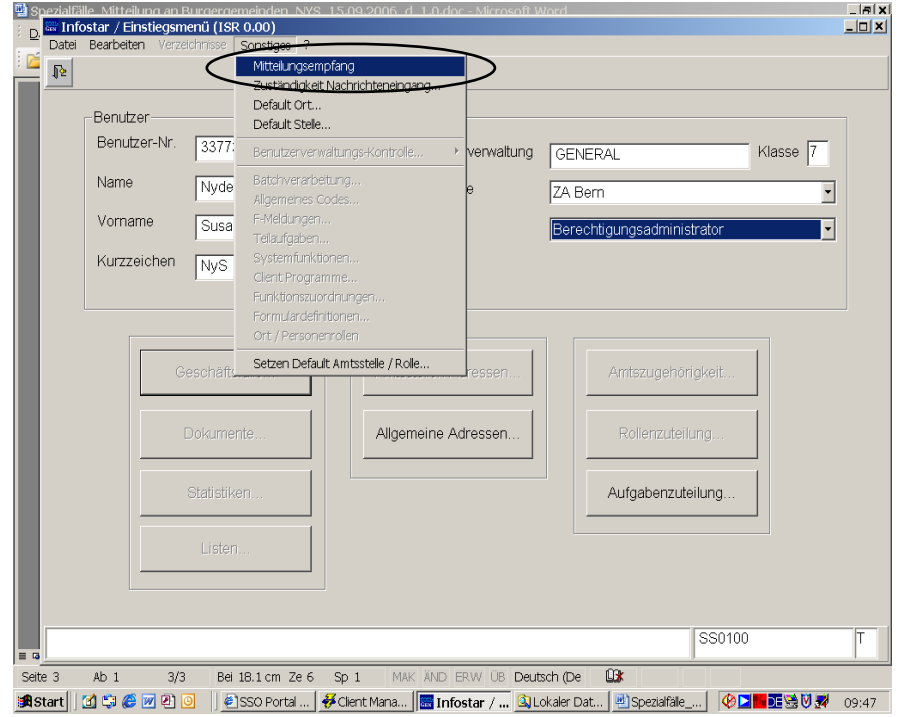

*Abbildung 6: Einstiegsmenü (ISR 0.00)* 

Mittels der Rolle **Berechtigungsadministrator** richtet die Aufsichtsbehörde den Sendungsempfang bei den ihr unterstellten Zivilstandsämtern ein oder stellt der vom Zivilstandsamt zuständigen Person die Rolle **Berechtigungsadministrator** zur Verfügung.

Die Einstellung wird über die Maske **Einstiegsmenü** (ISR 0.00), Sonstiges, Mitteilungsempfang, getätigt.

Bestehende Mitteilungsempfänge dürfen nur durch das erfassende Zivilstandsamt oder die entsprechende Aufsichtsbehörde mutiert werden.

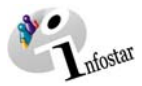

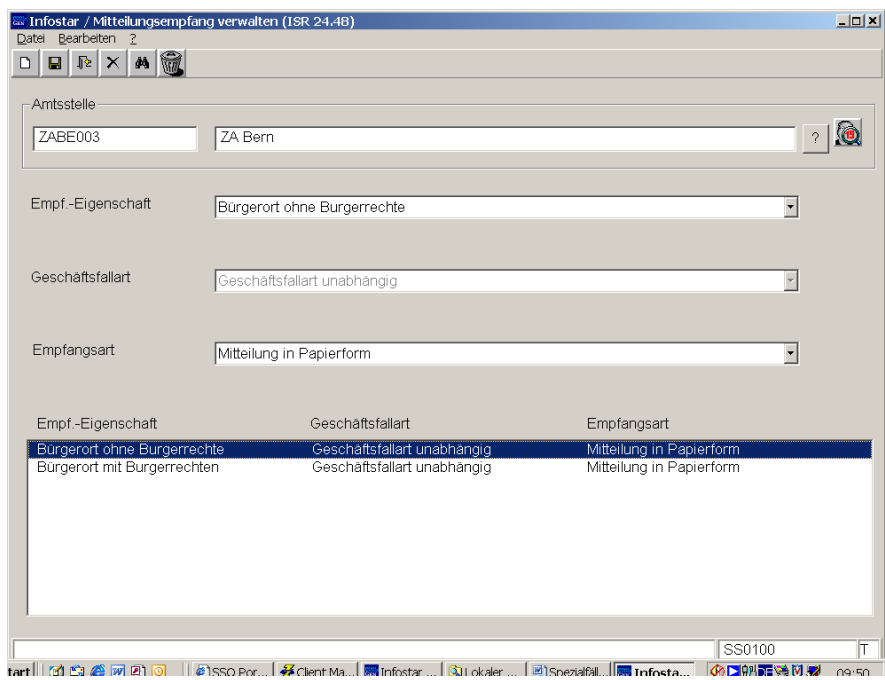

*Abbildung 7: Mitteilungsempfang verwalten (ISR 24.48)* 

#### *4. Verwendung*

Beim Vorschlagen von Nachrichten und Mitteilungen an die Zivilstandsämter wird berücksichtigt, was das Empfänger-Amt für Einstellungen auf dem Mitteilungsempfang vorgenommen hat. Je nach vorhandenen Einträgen werden die entsprechenden Sendungen erstellt. Sind Geburts- und Wohnort identisch, wird je eine Meldung für das Zivilstandsamt und die Einwohnerkontrolle vorgeschlagen. Mitteilungen werden jeweils für die betroffene Person (Titular) erstellt.

Ausnahme: Auch wenn bei der Empfangs-Art "keine Benachrichtigung" eingegeben wurde, werden Mitteilungen für folgende Geschäftsfälle zugestellt:

- Aufhebung des Kindsverhältnisses. Mitteilung erfolgt an die Heimatorte der Eltern
- Änderungen im Bürgerrecht: Mitteilungen erfolgen an alle betroffenen Heimatorte
- Adoption: Mitteilung erfolgt an die leiblichen Eltern (Eltern vor Adoption)

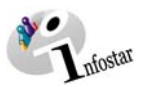

#### *5. Burgerrechte/Korporationsrechte*

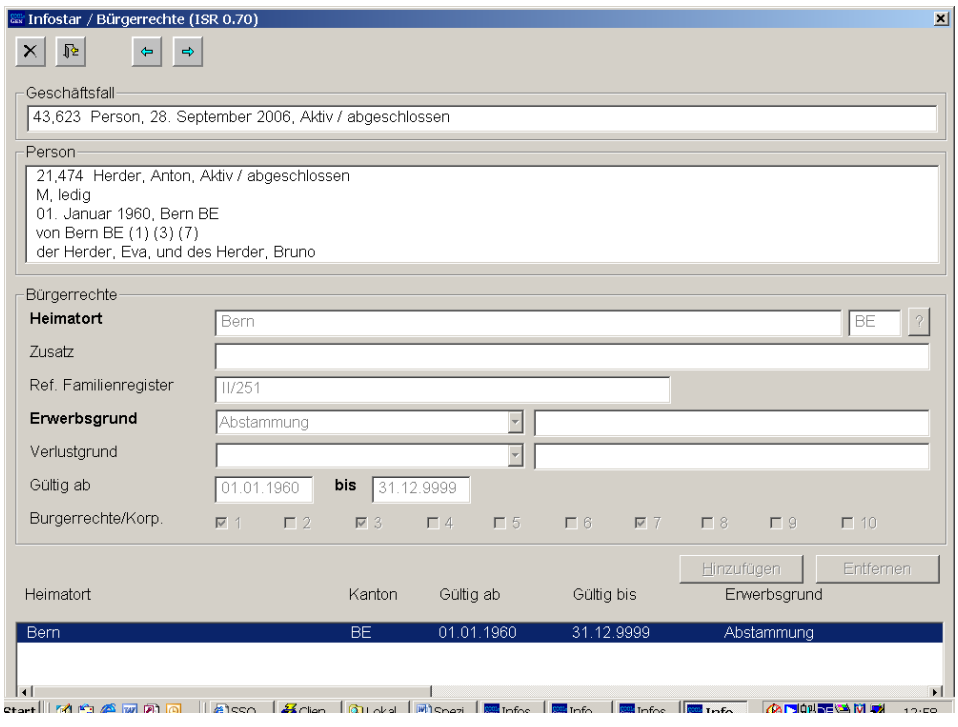

*Abbildung 8: Bürgerrechte (ISR 0.70)* 

In der Maske (ISR 0.70) können die Burger- und Korporationsrechte gemäss den kantonalen Vorgaben erfasst werden.

Der Mitteilungsempfang wird über die Einträge in den Burgerrechte/Korporations-Feldern gesteuert. Die Mitteilungen werden jeweils für die betroffene Person (Titular) erstellt.

#### *6. Grundeinstellung Mitteilungsempfang*

Bei Einführung des Mitteilungsempfangs werden für alle Zivilstandsämter defaultmässig Einträge gemäss nachstehender Tabelle zur Verfügung gestellt.

Die Werte sind so vorbelegt, dass ohne Veränderung durch das entsprechende Zivilstandsamt der bisherige Zustand fortgeführt werden kann.

Pro Zivilstandsamt werden defaultmässig zwei Einträge erstellt:

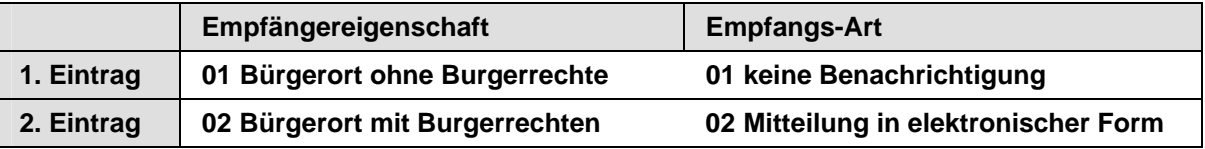

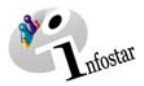

#### *7. Rechtliche Grundlagen*

#### *Art. 49a An das Zivilstandsamt des Heimatortes*

Das für die Beurkundung zuständige Zivilstandsamt meldet im Hinblick auf die Erfüllung der kantonalen Meldepflichten sämtliche Änderungen des Personenstandes und des Bürgerrechts sowie die Berichtigung von Daten einer Person mit Burger- oder Korporationsrecht dem Zivilstandsamt ihres Heimatortes.

#### *8. Komplexe Fälle*